# Searching EuropePMC

2024/05/16 14:06

This doc describes how to use Boolean search to retrieve records from EuropePMC via Application Program Interface (API).

1/3

## **Databases Covered**

EuropePMC combines results from the following databases:

- PubMed and PMC,
- The Agricola agricultural library,
- Preprints from 24 different life-sciences-related preprint databases.

# **Entering a Boolean Query**

Boolean Operators can be used to specify the structure of your search.

## **Basic Boolean Operators**

When entering your search terms of interest, use:

- AND/OR/NOT to separate terms,
- quotation marks to search for an exact term (which also turns off Automatic Term Mapping), and
- · parenthesis to dictate groupings and priority order

to narrow in on publications of interest. For example,

stroke AND (trevo OR solitaire) AND "modified Rankin Scale"

will retrieve all EuropePMC-indexed publications that contain **all of the following** in their title, abstract, or keywords:

- The word stroke
- The word trevo or the word solitaire
- The exact phrase "modified Rankin Scale."

## **Using Search Fields and Filters**

If you want to specify how a term will be interpreted by EuropePMC, specify the field in the following manner: (FIELD) term, using one of EuropePMC's pre-specified fields (or filters), which will narrow how that specific term is interpreted. See the full set of fields/filters enabled on EuropePMC on page 57 here.

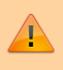

Note that this structure is different from that used by PubMed, meaning that a query must be altered before being copied over from one database to the other!

#### **MeSH Fields**

Use of MeSH in EuropePMC...

#### Searching Fields such as Author, Journal, etc.

EuropePMC enables you to specify whether one of your terms is:

- Author, by searching for (AUTH) name,
- Journal, by searching for (JOUR) name,

#### Filter by Study Traits

EuropePMC enables searches to be narrowed by the following study characteristics:

- Publication type, by searching for one of EuropePMC's supportedpublication types using, for example, (PUB\_TYPE:review);
- Full Text available, by appending full text[SB];
- Publication date, by searching for FIRST\_PDATE: [2020-01-01 T0 2022-01-01] (only the Year is required for the filter to function);
- Language, by searching for the language[LANGUAGE];
- And others (see full list here)

(JOURNAL:"ss") AND (AUTH:"ss") AND (FIRST\_PDATE:[2020-01-01 TO 2022-01-01])

#### **Filter by Study Contents**

You can also narrow the section of the publication in question that your term will be searched within by specifying:

• Title only, (TITLE:"ss")

## **Guidance on Search Creation**

See also our guidance on the following search creation tips, which match across PubMed and EuropePMC:

- PICO
- Expanding or Narrowing?
- How many records is "enough," and When to stop?

From: https://wiki.nested-knowledge.com/ - Nested Knowledge

Permanent link: https://wiki.nested-knowledge.com/doku.php?id=wiki:autolit:search:europepmc&rev=1658094568

Last update: 2022/07/17 21:49